**GOVERNO DO ESTADO DO RIO DE JANEIRO SECRETARIA DE ESTADO DE FAZENDA E PLANEJAMENTO CONTADORIA GERAL DO ESTADO SUPERINTENDÊNCIA DE NORMAS TÉCNICAS**

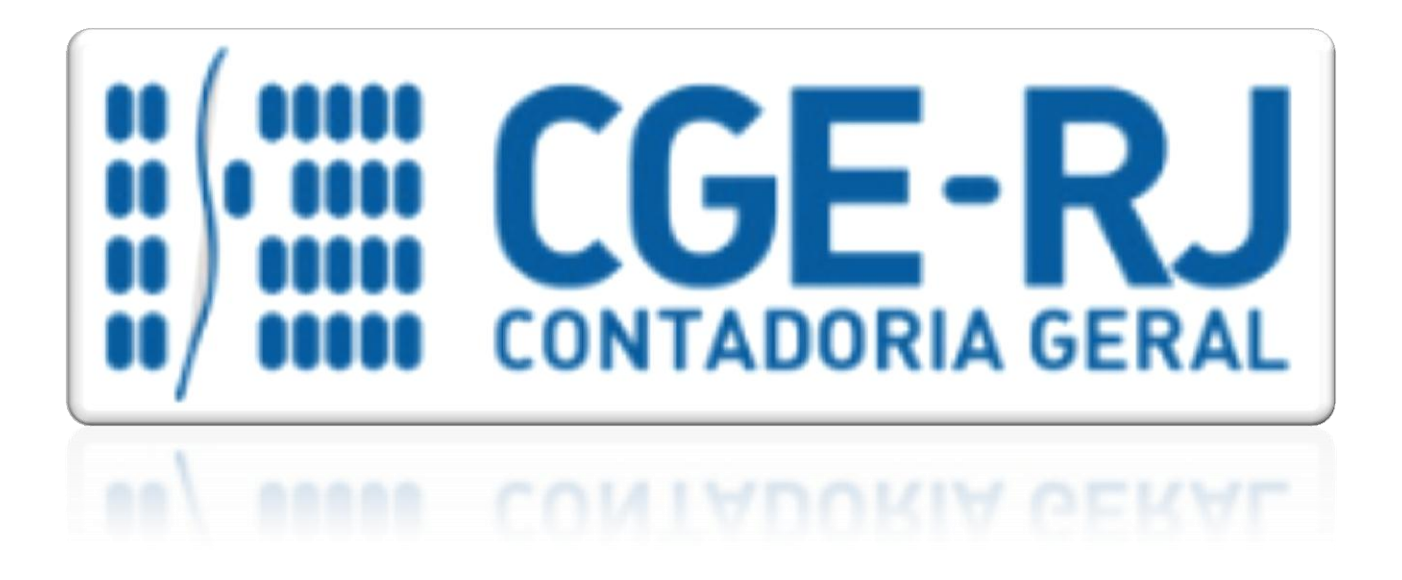

# **COORDENADORIA DE PRODUÇÃO DE NORMAS E ESTUDOS CONTÁBEIS - COPRON**

# Nota Técnica SUNOT/CGE - 014/2016 LOCAÇÃO DE IMÓVEL

**Rio de Janeiro, 12 de maio de 2016.**

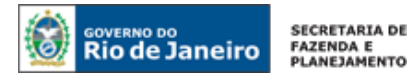

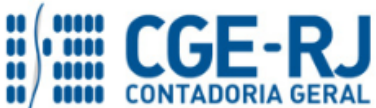

# GOVERNADOR DO ESTADO **LUIZ FERNANDO DE SOUZA**

# **SECRETARIA DE ESTADO DE FAZENDA E PLANEJAMENTO DO RIO DE JANEIRO**

SECRETÁRIO **GUSTAVO DE OLIVEIRA BARBOSA**

CONTADOR-GERAL DO ESTADO **FRANCISCO PEREIRA IGLESIAS**

SUPERINTENDENTE DE NORMAS TÉCNICAS **THIAGO JUSTINO DE SOUSA**

# **EQUIPE DA SUPERINTENDÊNCIA DE NORMAS TÉCNICAS – SUNOT – CGE-RJ**

 **ANDRÉ SIMÕES AMORIM ANTONIO DE SOUSA JUNIOR BRUNO CAMPOS PEREIRA CARLOS CÉSAR DOS SANTOS SOARES DANIELLE RANGEL PINHEIRO CARVALHO DELSON LUIZ BORGES HUGO FREIRE LOPES MOREIRA KELLY CRISTINA DE MATOS PAULA MÁRCIO ALEXANDRE BARBOSA MÁRIO SERGIO DE FARIA SERGIO PIRES TEIXEIRA MENDES GUILHERME BREDERODE RODRIGUES SUELLEN MOREIRA GONZALEZ VANESSA GIL DE SOUZA**

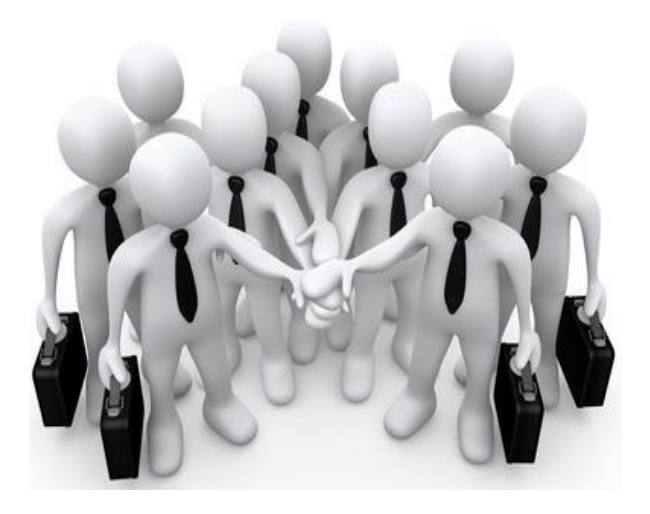

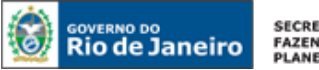

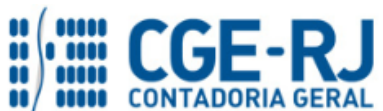

# **SUMÁRIO**

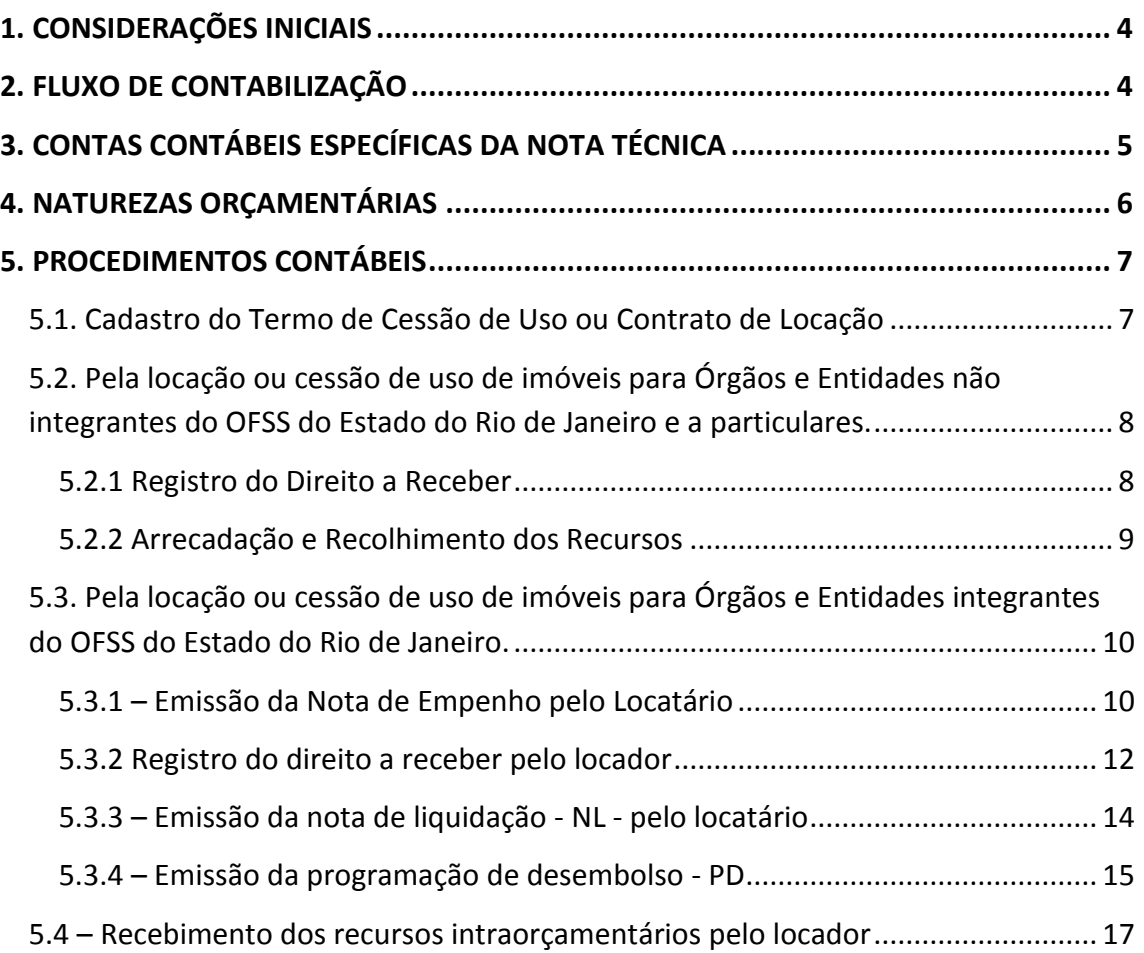

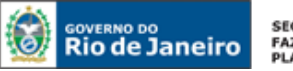

SECRETARIA DE **FAZENDA E<br>PLANEJAMENTO** 

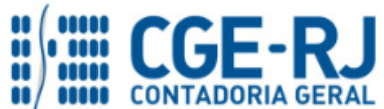

**CONTADORIA GERAL DO ESTADO DO RIO DE JANEIRO – CGE/RJ SUNOT / COPRON** – **Coordenadoria de Produção de Normas e Estudos Contábeis NOTA TÉCNICA SUNOT/CGE nº 014/2016 – Locação de Imóvel**

## <span id="page-3-0"></span>**1. CONSIDERAÇÕES INICIAIS**

Trata a presente Nota Técnica dos **procedimentos contábeis para registro dos recebimentos de recursos provenientes de locação de imóvel ou taxa de ocupação de imóveis entre órgãos do Estado, com particulares ou outros Entes Públicos.**

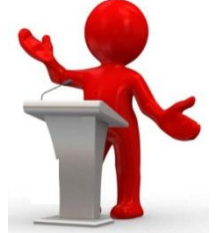

A presente Nota Técnica visa a padronizar os registros contábeis realizados pelos órgãos do Estado, de acordo com o Plano de Contas Único e a Tabela de Eventos do sistema SIAFE-RIO, a fim de registrar o resultado financeiro da fruição dos bens imobiliários da entidade;

Entende-se como **LOCADOR** aquele que cede imóvel para moradia ou comércio em troca da percepção de contrapartida, aluguel;

Entende-se como **LOCATÁRIO** aquele que aluga, ou seja, que se serve de um objeto, de um imóvel mediante o pagamento de certa quantia estipulada em contrato escrito ou verbal (sendo este vedado a administração pública consoante parágrafo único do artigo 6º da lei Federal nº 8.666/1993), o inquilino;

As contas contábeis do Plano de Contas Aplicado ao Setor Público – PCASP, para viger no exercício de 2016, objeto desta Nota Técnica, estão de acordo com o que preconiza o Anexo III da IPC 00 – Instruções de Procedimentos Contábeis, editada pela STN – Secretaria do Tesouro Nacional, e atualizada em agosto de 2015.

# <span id="page-3-1"></span> **2. FLUXO DE CONTABILIZAÇÃO**

A presente Nota Técnica visa a padronizar os procedimentos de registro, no sistema SIAFE-RIO, dos recebimentos de recursos provenientes de locação de imóvel ou taxa de ocupação de imóveis entre órgãos do Estado, com particulares ou outros Entes Públicos.

A contabilização prevista nesta Norma torna-se um facilitador para o usuário à medida que disponibilizamos o passo a passo do processo com as telas ilustrativas do sistema.

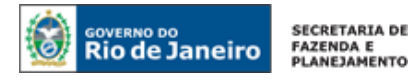

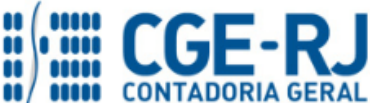

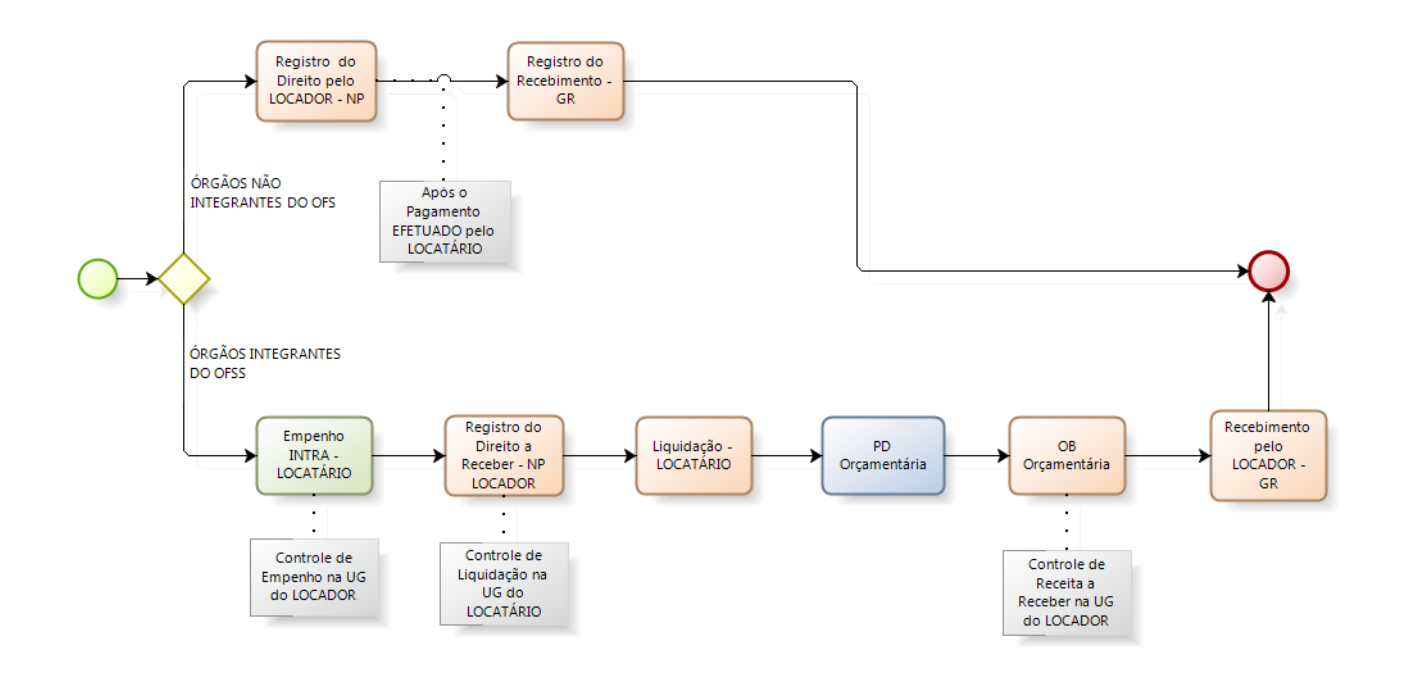

# **3. CONTAS CONTÁBEIS ESPECÍFICAS DA NOTA TÉCNICA**

Apresentamos as contas contábeis constantes do Plano de Contas Aplicado ao Setor Público do SIAFE-RIO, específicas para contabilização de que trata esta Nota Técnica, as quais poderão ser consultadas no SIAFE-RIO através do seguinte caminho:

## **Execução > Contabilidade > Plano de Contas**

**1.1.1.1.1.02.02** – CONTA ÚNICA/BRADESCO S/A

**1.1.1.1.1.19.02** – BANCO BRADESCO S/A

- **1.1.1.1.1.19.03** BANCO DO BRASIL S/A
- **1.1.1.1.1.19.04** CAIXA ECONOMICA FEDERAL
- **1.1.3.3.1.01.03** CONCESSOES A RECEBER POR ANO/MÊS

**1.1.3.3.2.01.01** – CONCESSOES A RECEBER – POR ANO/MES **1.1.3.3.2.01.02** – PERMISSIONARIOS – POR ANO/MES

**1.1.3.8.1.01.25** – ALUGUEIS A RECEBER - POR ANO/MES **1.1.3.8.1.01.26** – TAXA DE OCUPACAO DE IMOVEIS POR ANO/MES **1.1.3.8.2.01.25** – ALUGUEIS A RECEBER - POR ANO/MÊS -INTRA

**2.1.8.9.2.03.02** – OBRIGACOES C/ORGAOS E ENTIDADES ESTADUAIS **3.3.2.3.2.01.15** – LOCACAO DE BENS IMOVEIS

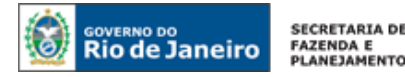

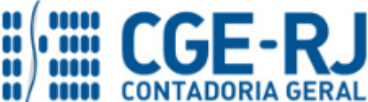

**4.3.3.1.1.02.01** – ALUGUEIS DE IMOVEIS URBANOS **4.3.3.1.1.02.02** – ALUGUEIS DE IMOVEIS RURAIS **4.3.3.1.1.02.03** – OUTRAS RECEITAS DE ALUGUEIS **4.3.3.1.1.05.01** – TAXA DE OCUPACAO DE IMOVEIS **4.3.3.1.1.06.99** – OUTRAS RECEITAS IMOBILIARIAS **4.3.3.1.2.02.01** – REC. INTRA-ORCA DE ALUGUEIS DE IMOVEIS URBANOS **4.3.3.1.2.02.02** – REC. INTRA. ORCA. DE ALUGUEIS DE IMOVEIS RURAIS **4.3.3.1.2.05.01** – RECEITA INTRA ORCAM. - TAXA OCUPACAO IMOVEIS **4.3.3.1.2.09.51** – REC. INTRAORC. CESSAO DE USO BENS DO ESTADO **6.2.1.1.1.01.01** – RECEITA A REALIZAR **6.2.1.2.1.01.01** – RECEITA REALIZADA **6.2.2.1.3.01.01** – CRÉDITO EMPENHADO A LIQUIDAR **6.2.2.1.3.03.01** – CRÉDITO EMPENHADO LIQUIDADO A PAGAR **6.2.2.1.3.04.01** – CRÉDITO EMPENHADO LIQUIDADO PAGO **6.2.2.1.3.04.02** – CRÉDITO EMPENHADO RETIDO PAGO **6.2.2.9.2.01.01** – EMISSÃO DE EMPENHOS **6.2.2.9.2.01.03** – VALORES LIQUIDADOS POR EMPENHO **7.2.2.1.1.01.01** – CONTROLE DAS COTAS FINANCEIRAS POR LIQUIDAÇÃO **7.9.9.1.2.01.01** – CONTROLE DE PROGRAMAÇÃO DE DESEMBOLSO **7.9.9.3.1.01.01** – CONTRAPARTIDA DA EXECUÇÃO DA DISPONIBILIDADE DE RECURSOS **8.2.1.1.2.01.01** – DISPONIBILIDADE POR DESTINAÇÃO DE RECURSOS COMPROMETIDA POR EMPENHO **8.2.1.1.3.01.01** – DISPONIBILIDADE POR DESTINAÇÃO DE RECURSOS COMPROMETIDA POR LIQUIDAÇÃO **8.2.1.1.3.02.01** – DDR COMPROMETIDA POR CONSIGNAÇÕES/RETENÇÕES **8.2.1.1.4.01.01** – DISPONIBILIDADE POR DESTINAÇÃO DE RECURSOS UTILIZADA **8.2.2.1.1.01.01** – COTAS FINANCEIRAS POR LIQUIDAÇÃO DA DESPESA **8.2.2.1.1.02.01** – COTA FINANCEIRA LIBERADA **8.2.2.1.1.04.05 –** COTAS FINANCEIRAS PAGAS - CONSIGNAÇÕES **8.9.9.1.2.01.01** – PD's A EMITIR **8.9.9.1.2.01.03** – PD's EMITIDAS A PAGAR

**8.9.9.3.1.01.01** – DISPON. FINANCEIRA POR FONTE – CAIXA/BANCOS CONTA MOVIMENTO

# **4. NATUREZAS ORÇAMENTÁRIAS**

As Naturezas de Receitas e Despesas relacionadas a esta Nota Técnica, demonstradas até o nível de elemento de despesa, poderão ser consultadas através do seguinte caminho: **Apoio > Geral > Natureza de Receita ou Natureza de Despesa**

Para a contabilização proposta na presente Nota Técnica e de acordo com classificador de Receita e Despesa da SEPLAG/RJ, disponível no endereço [www.planejamento.rj.gov.br,](http://www.planejamento.rj.gov.br/) as Naturezas de Despesas desdobradas até o subelemento, bem como as Naturezas de Receitas serão:

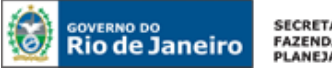

SECRETARIA DE FAZENDA E<br>PLANEJAMENTO

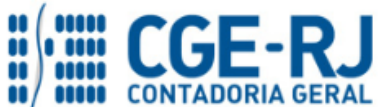

#### **CONTADORIA GERAL DO ESTADO DO RIO DE JANEIRO – CGE/RJ SUNOT / COPRON** – **Coordenadoria de Produção de Normas e Estudos Contábeis NOTA TÉCNICA SUNOT/CGE nº 014/2016 – Locação de Imóvel**

## **NATUREZAS ORÇAMENTÁRIAS DE DESPESA**

## **3.3.3.9.1.00.00 APLIC DIRETA DECORRENTE DE OPER ENTRE ORGAOS**

**3.3.3.9.1.39.00 OUTROS SERVICOS DE TERCEIROS-PESSOA JURIDICA**

3.3.3.9.1.39.15 ....................... LOCACAO DE BENS IMOVEIS

#### **3.3.3.9.1.92.00 DESPESAS DE EXERCICIOS ANTERIORES**

3.3.3.9.1.92.02 ....................... DESP. DE EXERC. ANT.- OUTROS SERV. DE TERC. PJ

# **NATUREZAS ORÇAMENTÁRIAS DE RECEITA**

#### **1.3.1.1.00.00 ALUGUEIS**

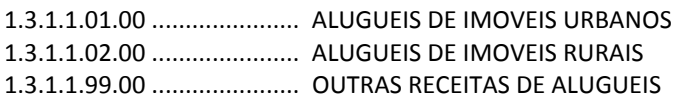

## **1.3.3.3.00.00 RECEITA DE CONCESSÕES E PERMISSÕES – DIREITOS DE USO DE BENS PÚBLICOS**

- 1.3.3.3.51.00 ...................... REC. DE CESSÃO DE USO DE BENS DO ESTADO
- 1.3.3.9.00.00 ...................... OUTRAS RECEITAS DE CONCESSOES E PERMISSOES

#### **7.3.1.1.00.00 RECEITA INTRA-ORCAMENTARIA DE ALUGUEIS**

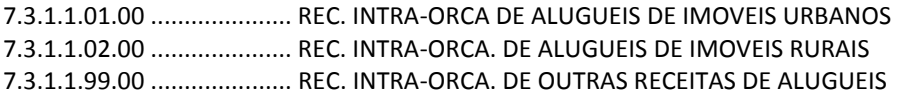

## **7.3.3.0.00.00 RECEITAS INTRAORC. CONCESSOES E PERMISSOES**

**7.3.3.3.00.00 RECE. INTRAORC. CONC.PERM. DIR. USO BENS PUBL.** 7.3.3.3.51.00.....................REC. INTRA-ORÇ. CESSÃO DE USO DE BENS DO ESTADO

# **5. PROCEDIMENTOS CONTÁBEIS**

# <span id="page-6-0"></span>**5.1. Cadastro do Termo de Cessão de Uso ou Contrato de Locação**

Consoante o Decreto 40.499, de 01 de janeiro de 2007 e a Resolução SEF nº 26, de 15 de março de 2007, o órgão deverá cadastrar os referidos termos de locação no módulo de cadastro de contratos do sistema informatizado, Siafe-Rio.

# **EXECUÇÃO > CONTRATOS E CONVÊNIOS > CONTRATOS**

O cadastro do Termo de Cessão de uso ou Contrato de Locação será realizado conforme orientações constantes do Manual de Contratos disponível no Portal da Contadoria Geral do Estado [\(www.cge.fazenda.gov.br](http://www.cge.fazenda.gov.br/)), link "Normas e Orientações" / "Manuais".

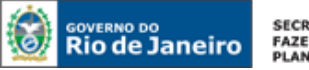

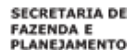

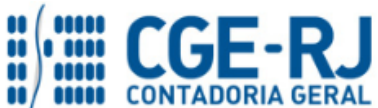

<span id="page-7-0"></span>**5.2. Pela locação ou cessão de uso de imóveis para Órgãos e Entidades não integrantes do OFSS do Estado do Rio de Janeiro e a particulares.**

<span id="page-7-1"></span>**5.2.1 Registro do Direito a Receber** 

# **→ Nota Patrimonial (NP)**

**Execução > Contabilidade > Nota Patrimonial.**

O registro do Direito a Receber sobre aluguel ou cessão de uso será registrado através da emissão de uma **Nota Patrimonial (NP)**. O procedimento aqui executado será contabilizado no T**ipo Patrimonial** *"Receitas Imobiliárias, de Concessões e Permissões, Outras Receitas Patrimoniais, Agropecuária e Industrial"*

A escolha do **Item Patrimonial** deve ser efetuada de acordo com a natureza da imóvel cedido para uso ou locado.

Para inserir uma Nota Patrimonial, o usuário do SIAFE-RIO deve preencher as telas conforme demonstrado a seguir:

→ No **menu do sistema**, selecione a opção **÷** Inserir → Na aba *Itens*, pressione o botão **Extensão e preencha os campos conforme tela abaixo;** Alterar Item da Nota Patrimonial Tipo Patrimonial Receitas Imobiliárias, de Concessões e Permissões, Outras Receitas Patrimoniais, Agropecuária e Industrial Item Patrimonial 4188 - ALUGUÉIS DE IMÓVEIS URBANOS Operação Patrimonial 314 - Reconhecimento Prévio Ano Credor Mês Competência Valor Confirmar Cancelar → Preencha as abas Processo e Observação → Após o preenchimento de todos os campos, pressione o botão e contabilizar e em seguida confirme pressionando o botão **Sim**. → Para verificar o roteiro de contabilização, acesse a aba **e Espelho Contábil UG 1 - LOCADOR UG 2 – LOCATÁRIO**

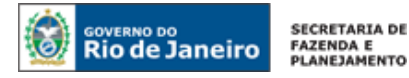

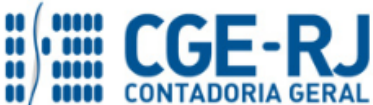

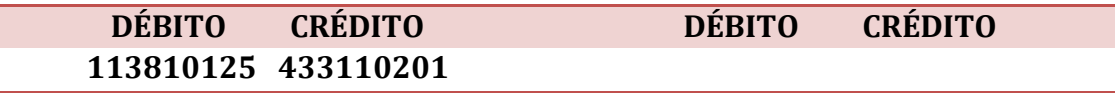

# <span id="page-8-0"></span>**5.2.2 Arrecadação e Recolhimento dos Recursos**

## **→ Guia de Recolhimento (GR)**

## **Execução > Execução Financeira > Guia de Recolhimento.**

Pelo recebimento de valores referentes à Locação ou cessão de uso de imóveis, o usuário deve emitir uma Guia de Recolhimento para registrar a entrada dos recursos.

→ No **menu do sistema,** selecione a opção **;ade a serve** 

O usuário deverá selecionar o "Tipo de Documento" **Orçamentário**, na Guia de Recolhimento, conforme tela abaixo:

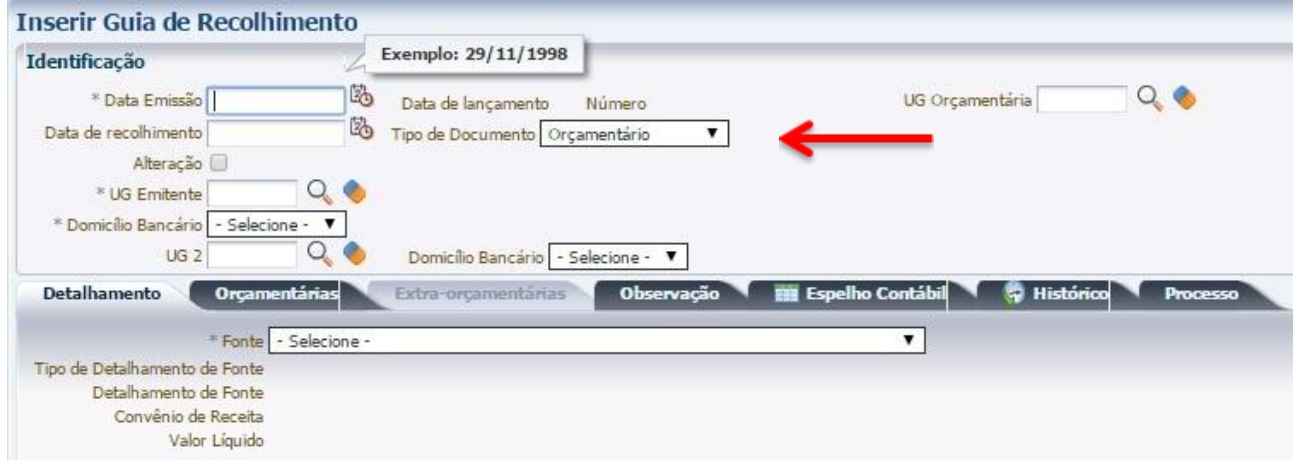

→ Na aba *Orçamentárias*, pressione o botão <u>· Danserina e</u> Deverá ser selecionado o Tipo Patrimonial *"Receitas Imobiliárias, de Concessões e Permissões, Outras Receitas Patrimoniais (...)"*:

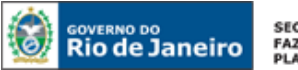

SECRETARIA DE<br>FAZENDA E<br>PLANEJAMENTO

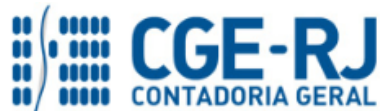

#### **CONTADORIA GERAL DO ESTADO DO RIO DE JANEIRO – CGE/RJ SUNOT / COPRON** – **Coordenadoria de Produção de Normas e Estudos Contábeis NOTA TÉCNICA SUNOT/CGE nº 014/2016 – Locação de Imóvel**

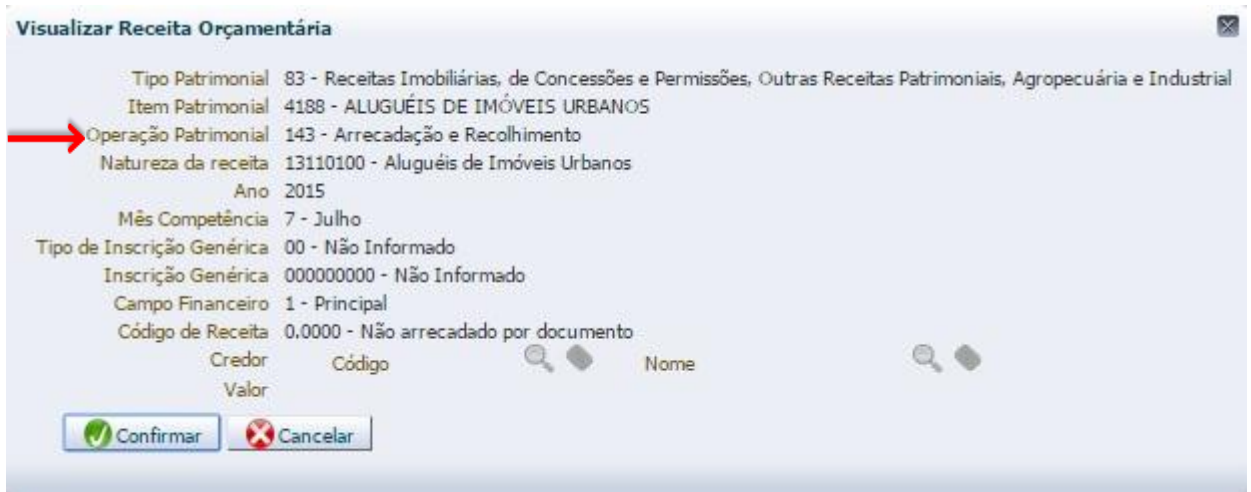

Obs.: Como exemplo, utilizamos o Item Patrimonial "Aluguéis de Imóveis Urbanos".

→ Preencha a aba **Observação** 

→ Após o preenchimento de todos os campos, pressione o botão e contabilizar e em seguida confirme pressionando o botão **Sim**.

→ Para verificar o roteiro de contabilização, acesse a aba **El Espelho Contábil** 

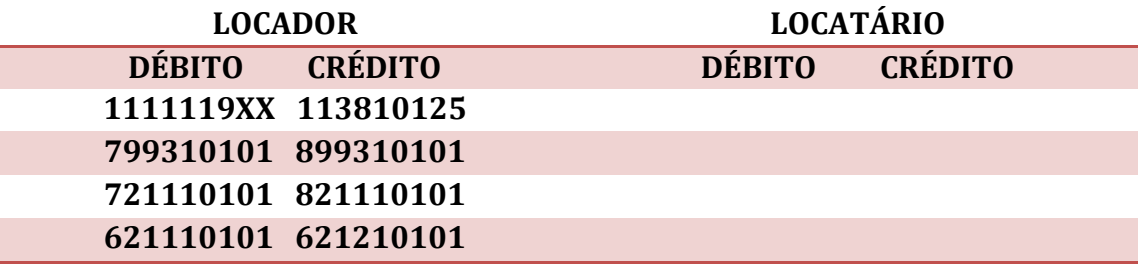

# <span id="page-9-0"></span>**5.3. Pela locação ou cessão de uso de imóveis para Órgãos e Entidades integrantes do OFSS do Estado do Rio de Janeiro**

# <span id="page-9-1"></span>**5.3.1 – Emissão da Nota de Empenho pelo Locatário**

## **→ Nota de Empenho**

O empenhamento da despesa, embasado pelos artigos 58, 59 e 60 da Lei Federal nº 4.320/64, será processado no sistema SIAFE-RIO através do documento Nota de Empenho.

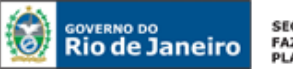

SECRETARIA DE **FAZENDA E<br>FAZENDA E<br>PLANEJAMENTO** 

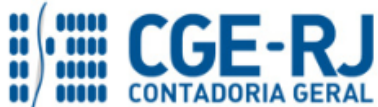

#### **CONTADORIA GERAL DO ESTADO DO RIO DE JANEIRO – CGE/RJ SUNOT / COPRON** – **Coordenadoria de Produção de Normas e Estudos Contábeis NOTA TÉCNICA SUNOT/CGE nº 014/2016 – Locação de Imóvel**

**IMPORTANTE:** as informações acerca do preenchimento dos diversos campos que compõem o documento Nota de Empenho no sistema SIAFE-RIO poderão ser obtidas através do Manual do Empenho da Despesa no SIAFE-RIO, disponível no Portal da Contadoria Geral do Estado [\(www.cge.fazenda.gov.br](http://www.cge.fazenda.gov.br/)), link "Normas e Orientações" / "Manuais".

O usuário deverá emitir **Nota de Empenho** relativa ao pagamento de Locação de Imóveis de Órgãos ou Entidades integrantes do OFSS do Estado do Rio de Janeiro na Natureza de Despesa **3.3.91.39.15** (ou **3.3.91.92.02**, case se trate de despesa de exercícios anteriores).

Os procedimentos aqui executados serão contabilizados no **Tipo Patrimonial** *"Serviços de Terceiros - Pessoa Jurídica"*

**Item Patrimonial relacionado:** *"*Locação de Bens Imóveis"

→ Clique em **F** Inserir

**→** Preencha os campos identificação, informando a UG do Locador e informe os dados orçamentários na aba classificação;

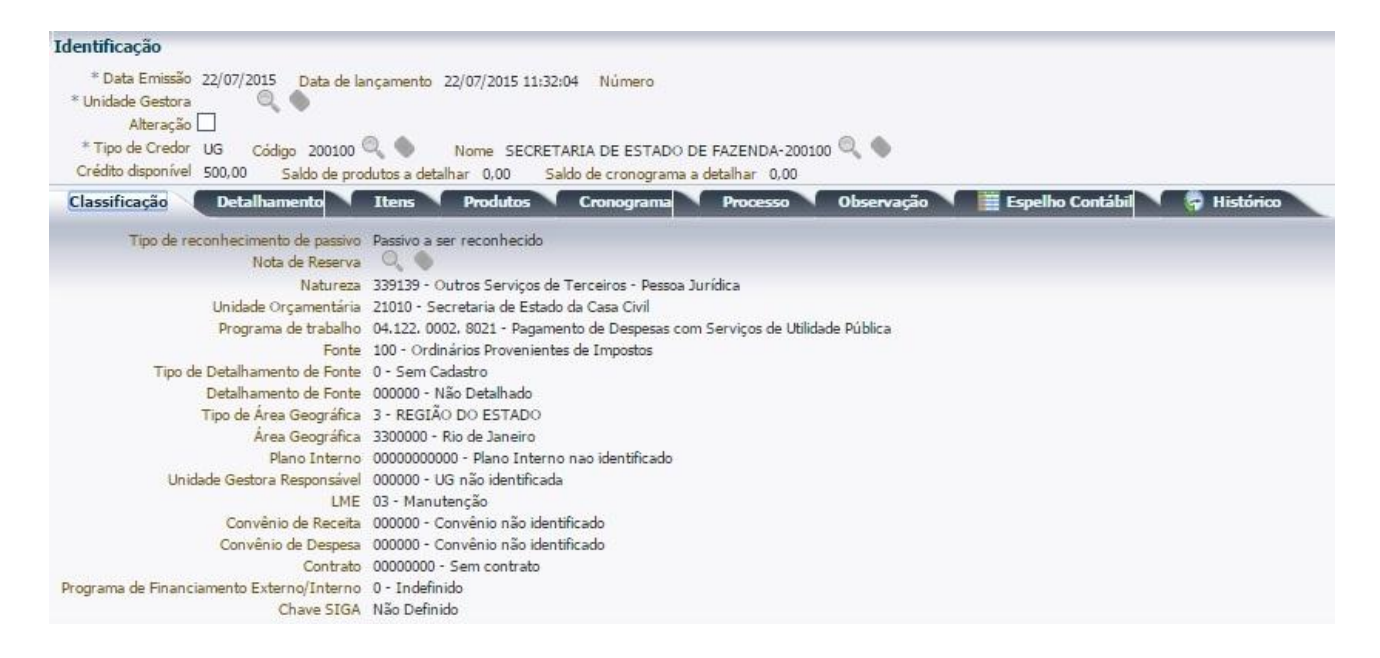

**→** Na aba *Itens,* informe *o Tipo Patrimonial - "Serviços de Terceiros – Pessoa Jurídica" e o Subitem – "15 – Locação de Bens Imóveis";*

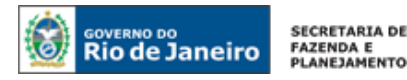

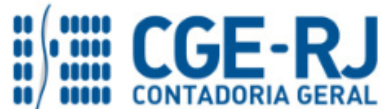

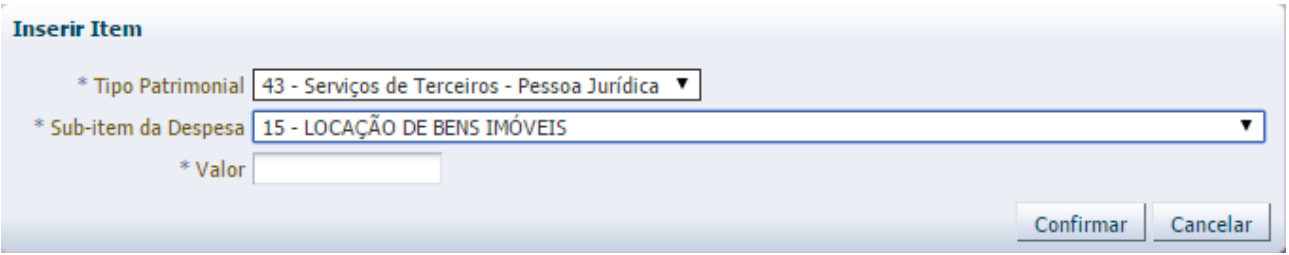

**→** Efetue o preenchimento das demais abas do documento;

→ Pressione o botão **e en contabilizar** e em seguida confirme pressionando o botão **Sim.** 

→ Para verificar o roteiro de contabilização, acesse a aba **Espelho Contábil** 

*Obs.: Ao emitir a Nota de Empenho, será gerado saldo em contas de controle de créditos pendentes de reconhecimento na UG do LOCADOR (UG 2).*

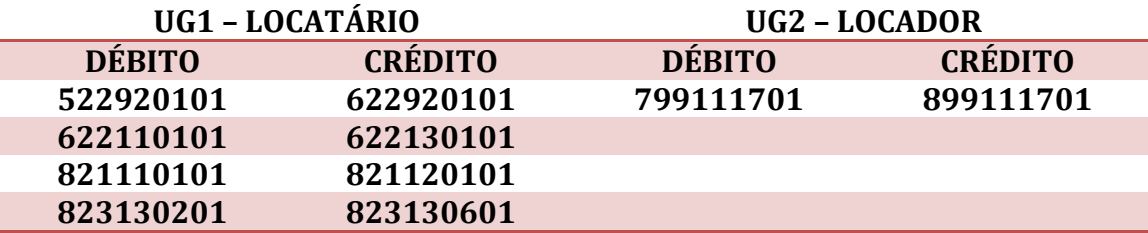

# <span id="page-11-0"></span>**5.3.2 Registro do direito a receber pelo locador**

O **LOCADOR**, após a emissão da Nota de Empenho pelo Locatário, emitirá uma Nota Patrimonial – NP - reconhecendo o direito a receber.

# **→ Nota Patrimonial (NP)**

Os procedimentos aqui executados serão contabilizados no **Tipo Patrimonial** *"Receitas Imobiliárias, de Concessões e Permissões, Outras Receitas Patrimoniais, Agropecuária e Industrial".*

A escolha do **Item Patrimonial** deve ser efetuada de acordo com a natureza da imóvel cedido para uso ou locado.

Para inserir uma **Nota Patrimonial**, o usuário do SIAFE-RIO deve preencher as telas conforme demonstraremos a seguir:

**→** No **menu do sistema**, selecione a opção:

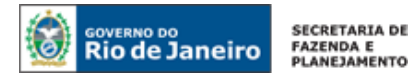

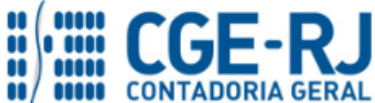

**Execução > Contabilidade > Nota Patrimonial.** 

→ Pressione o botão **→** Inserir

**→** Informe a **Unidade Gestora 2 (***Locatário***)**;

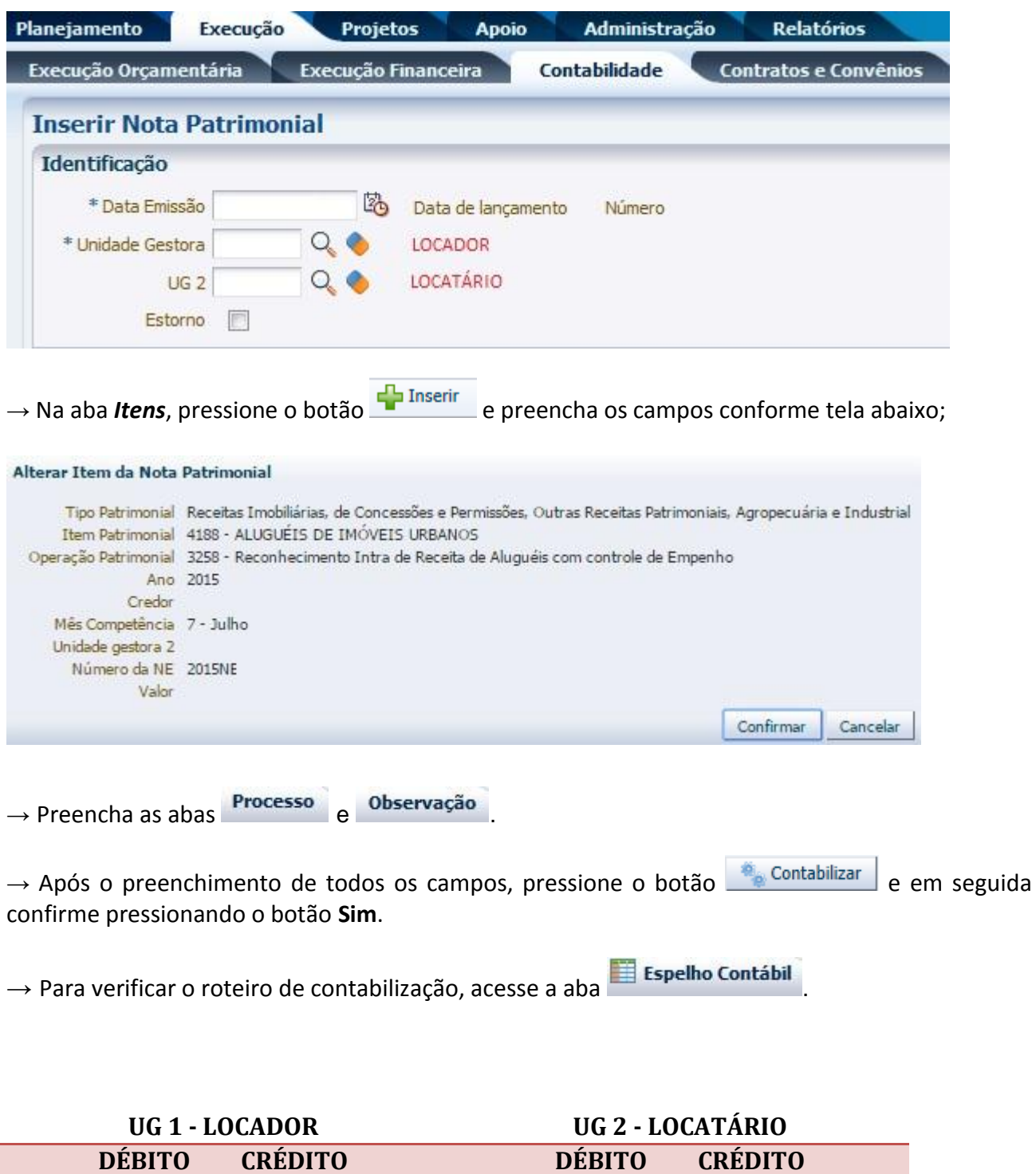

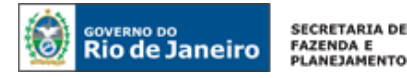

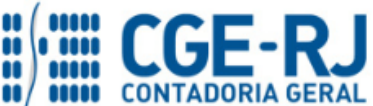

**113820125 4331202XX 899111701 799111701**

**799111702 899111702**

# <span id="page-13-0"></span>**5.3.3 – Emissão da nota de liquidação - NL - pelo locatário**

**→ Nota de Liquidação (NL)**

**IMPORTANTE:** as informações acerca do preenchimento dos diversos campos que compõem o documento Nota de Liquidação no sistema SIAFE-RIO poderão ser obtidas através do Manual da Liquidação da Despesa no SIAFE-RIO, disponível no Portal da Contadoria Geral do Estado [\(www.cge.fazenda.gov.br](http://www.cge.fazenda.gov.br/)), link "Normas e Orientações" / "Manuais".

Após a emissão da **Nota Patrimonial** pelo **LOCADOR, o LOCATÁRIO** retomará a execução da despesa emitindo uma **NL**.

Obs.: A Liquidação somente poderá ser realizada após o **LOCADOR** reconhecer o direito a receber através de Nota Patrimonial (Item 5.3.2).

Para inserir uma **Nota de Liquidação**, o usuário do SIAFE-RIO deve preencher as telas conforme demonstraremos a seguir:

**→** No **menu do sistema**, selecione a opção:

**Execução > Execução Orçamentária > Nota de Liquidação.** 

→ Pressione o botão **→** Inserir

**Observação:** Os dados do empenho são automaticamente carregados quando informado o número do documento NE.

**→**Na aba detalhamento, selecione a opção "*Reconhecer o passivo e liquidar*";

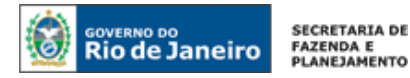

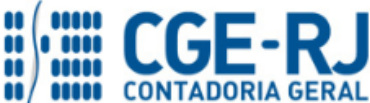

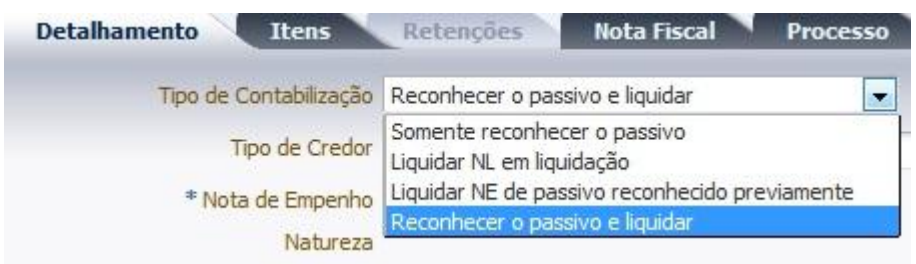

**→** Na aba detalhamento, informe o número de Empenho;

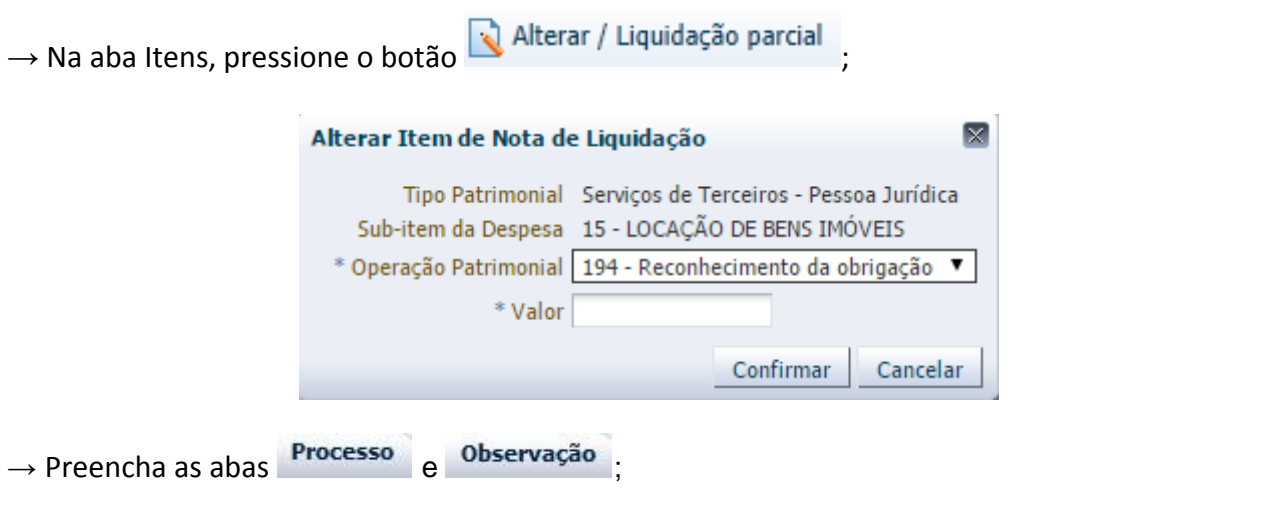

→ Após o preenchimento de todos os campos, pressione o botão e contabilizar e em seguida confirme pressionando o botão **Sim**.

→ Para verificar o roteiro de contabilização, acesse a aba **El Espelho Contábil** 

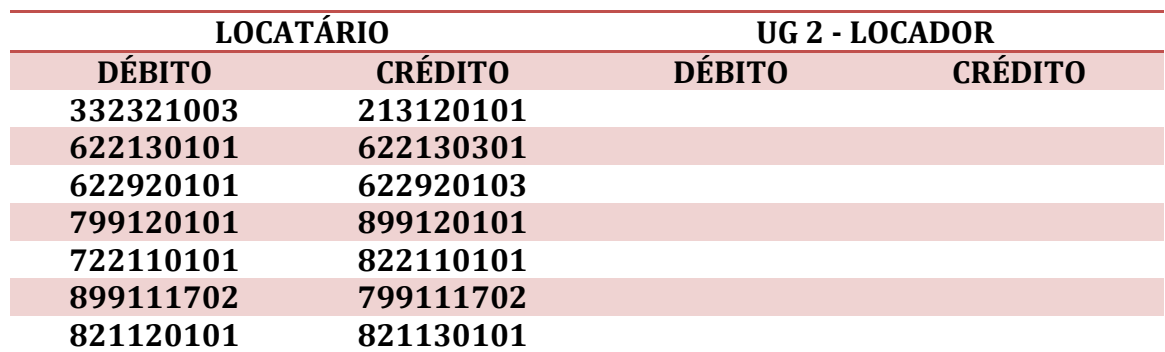

# <span id="page-14-0"></span>**5.3.4 – Emissão da programação de desembolso - PD**

## **→ PD ORÇAMENTÁRIA**

**Execução → Execução Financeira → PD Orçamentária**

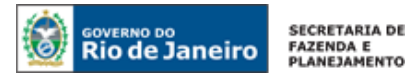

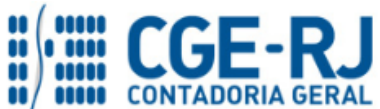

**IMPORTANTE:** as informações acerca do preenchimento dos diversos campos que compõem o documento Programação de Desembolso no sistema SIAFE-RIO poderão ser obtidas através do Manual do Pagamento da Despesa no SIAFE-RIO, disponível no Portal da Contadoria Geral do Estado [\(www.cge.fazenda.gov.br](http://www.cge.fazenda.gov.br/)), link "Normas e Orientações" / "Manuais".

Nos termos do art. 4º, parágrafo 1º do Decreto Estadual n° 31.232, de 06 de abril de 2002, é obrigatória a autorização formal do ordenador de despesa principal para emissão de Programação de Desembolso – PD.

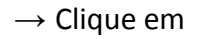

d ⊨ Inserir

**→** Efetue o preenchimento dos campos de "*Identificação*" e da aba "*Detalhamento*";

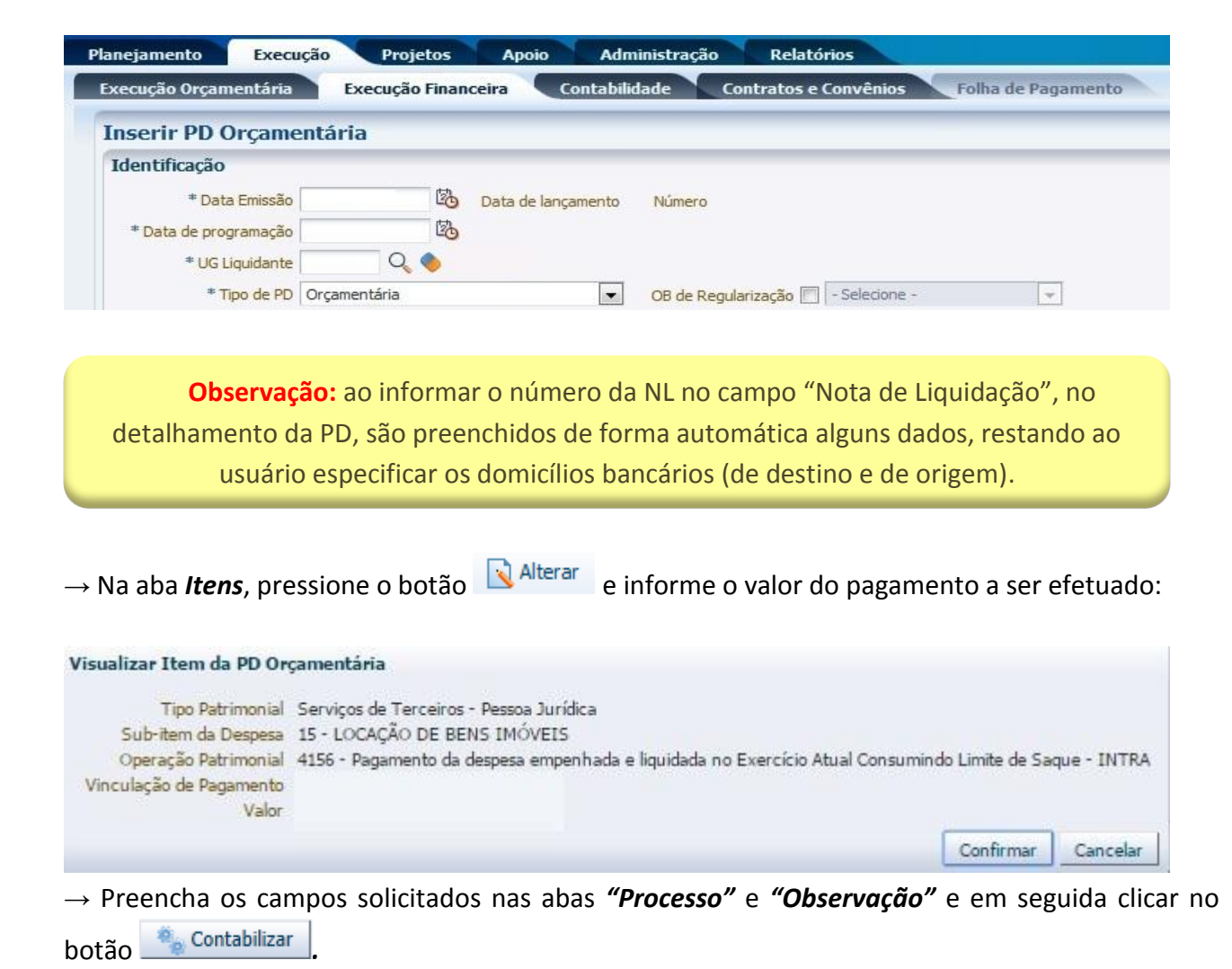

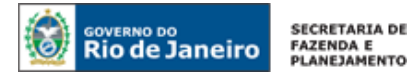

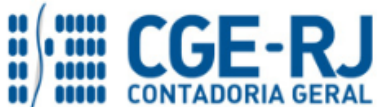

**→** Após a confecção da **PD ORÇAMENTÁRIA**, a mesma deverá ser executada através da transação **Execução de PD**, a fim de que seja gerada a *ORDEM BANCÁRIA – OB* e efetivado o pagamento.

**Execução → Execução Financeira → Execução de PD**

**→** Tendo executado a PD, teremos uma **Ordem Bancária gerada em condições de ser enviada para o banco.** Para consultar o documento, o usuário deverá seguir o caminho:

**Execução → Execução Financeira → OB Orçamentária**

**→** Para verificar a contabilização, acesse a aba *Espelho Contábil***.**

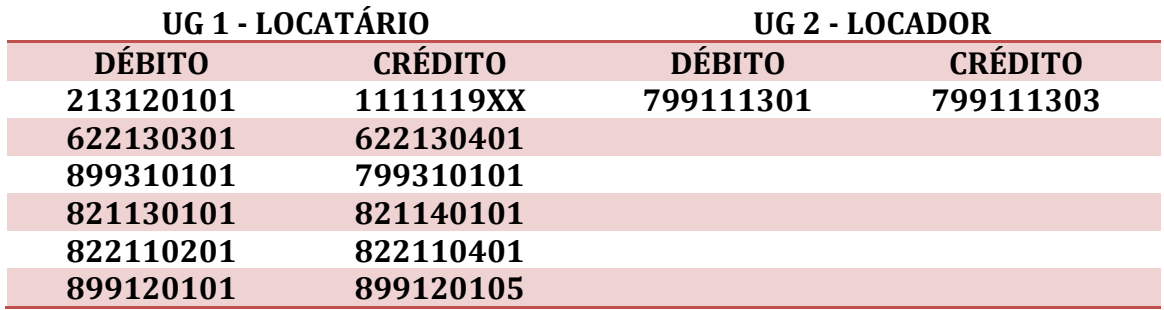

# <span id="page-16-0"></span>**5.4 – Recebimento dos recursos intraorçamentários pelo locador**

## **→ GUIA DE RECOLHIMENTO (GR)**

Após o pagamento pela UG Locatária, o recebimento do recurso será realizado através da emissão da **GUIA DE RECOLHIMENTO (GR).**

Os procedimentos aqui executados serão contabilizados no *TIPO PATRIMONIAL "Receitas Imobiliárias, de Concessões e Permissões, Outras Receitas Patrimoniais, Agropecuária e Industrial".*

Para inserir uma **Guia de Recolhimento**, o usuário do SIAFE-Rio deve preencher as telas conforme demonstraremos a seguir:

**→** No menu do sistema selecione a opção:

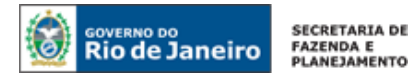

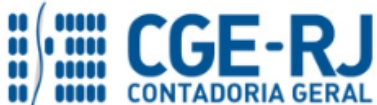

**Execução → Execução Financeira → Guia de Recolhimento**

→ Pressione o botão *Inserir* Filmserir e Informe: o Domicílio bancário arrecadador; a UG Orçamentária e a UG 2 (UG - Locatário);

**→** Na aba *Detalhamento* preencha as informações de fonte de recursos:

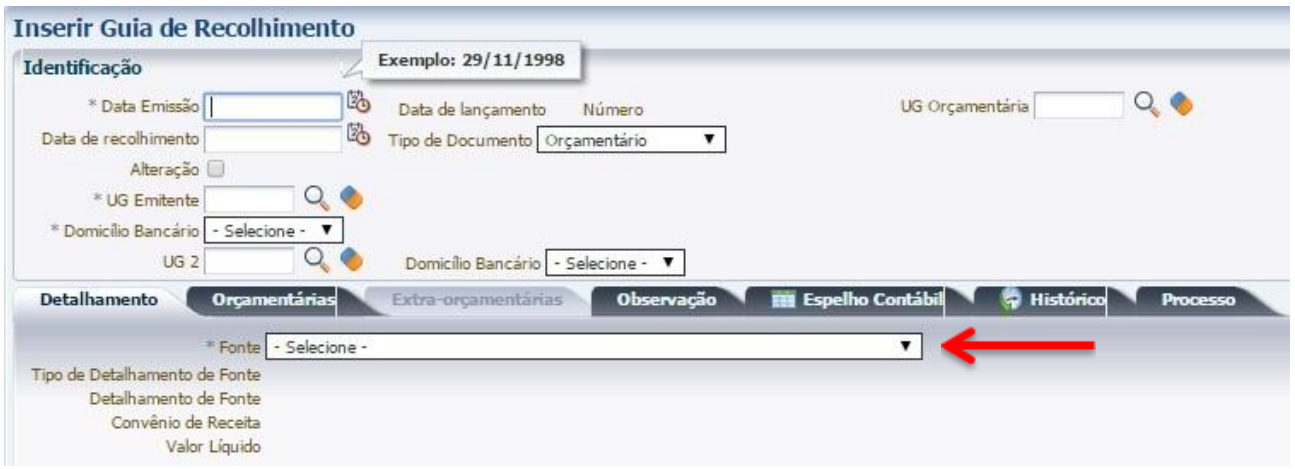

**→** Na aba *Orçamentárias*, informe o Tipo Patrimonial e seus respectivos desdobramentos:

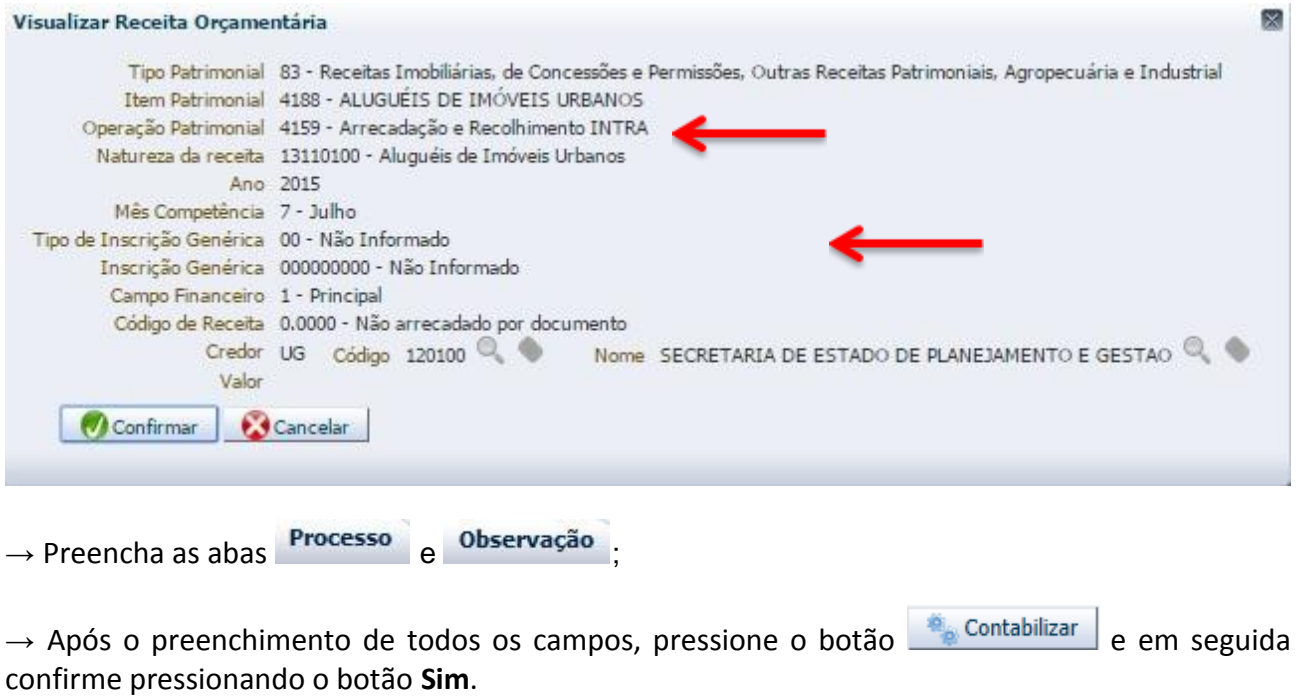

→ Para verificar o roteiro de contabilização, acesse a aba **el especificação**.

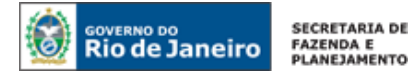

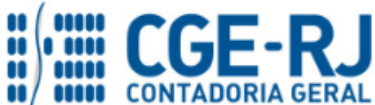

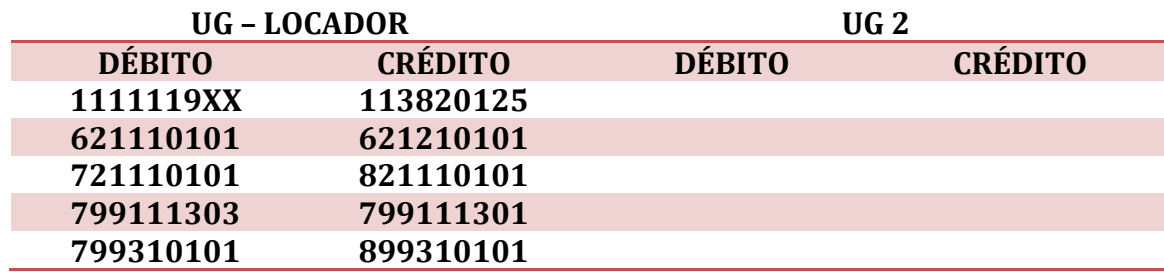

Rio de Janeiro, 12 de maio de 2016.

**À consideração superior.** 

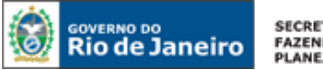

**SECRETARIA DE** FAZENDA E<br>PLANEJAMENTO

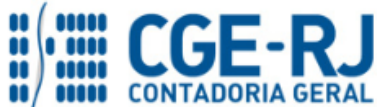

#### **CONTADORIA GERAL DO ESTADO DO RIO DE JANEIRO – CGE/RJ SUNOT / COPRON** – **Coordenadoria de Produção de Normas e Estudos Contábeis NOTA TÉCNICA SUNOT/CGE nº 014/2016 – Locação de Imóvel**

# **BRUNO CAMPOS PEREIRA** Coordenador de Atendimento e Orientação Contábil ID: 5015469-9 CRC/RJ 117088/O-0

# **De acordo. Encaminhe-se ao Superintendente de Normas Técnicas, para apreciação e deliberação.**

# **HUGO FREIRE LOPES MOREIRA**

Coordenador de Produção de Normas e Estudos Contábeis ID: 5006083-0 CRC/RJ 116057/O-9

# **De acordo. Encaminhe-se ao Sr. Contador Geral do Estado, em prosseguimento.**

# **THIAGO JUSTINO DE SOUSA**

Superintendente de Normas Técnicas Em Exercício ID: 50059050-0 CRC/RJ 115672/O-3

# **De acordo. Publique-se.**

# **FRANCISCO PEREIRA IGLESIAS**

Contador Geral do Estado do Rio de Janeiro

# **Histórico de Atualizações**

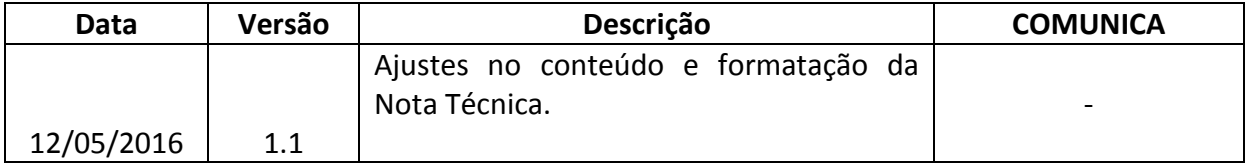